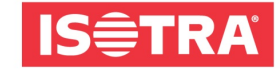

... chrání vaše soukromí.

## **Programování venkovních rolet s motory RTS a IO**

## **Motory se nacházejí v továrním nastavení**

- 1, roletu zapojit pod napětí (vždy jen tu, která se má programovat)
- 2, na ovladači zvolit na, který kanál se má roleta uložit
- 3, zmáčknou současně tlačítko nahoru a dolů (roleta tzv. cukne)
- 4, vyzkoušet směr otáčení, pokud je správný tak přecházíme na bod 6,
- 5, směr otáčení změníme podržením tlačítka **MY** cca 5s (než roleta cukne)
- 6, zmáčknou současně tlačítko nahoru a dolů (roleta tzv. cukne)
- 7, zmáčkneme tl. **my** dokud roleta necukne
- 8, otočit ovladač a potvrdit prog. tlačítkem (jen zmáčknou, nedržet a roleta opět cukne)
- 9, vyzkoušíme roletu při prvních 3 cyklech roleta bude dojíždět do koncových poloh pod vyším tlakem

## **Kopírování z "ovladače na ovladač"**

1, na naučeném ovladači zvolíme roletu, kterou chceme kopírovat

2, zmáčkneme na 2s prog. tlačítko zezadu ovladače, až screen cukne tak tlačítko pouštíme

3, otočit nový ovladač (nebo ten stejný v případě kopírování na jiný kanál) a potvrdíme prog. tlačítkem (jen zmáčknou, nedržet!!)

ISOTRA a.s., Bílovecká 2411/1, 746 01 Opava tel: +420 553 685 111, fax: +420 553 685 110 isotra@isotra.cz, www.isotra.cz

zapsáno v obchodním rejstříku v Ostravě oddíl b, vložka 3169 IČO: 47679191, DIČ: cz47679191 bankovní spojení: ČSOB, číslo účtu: 381926893/0300